## **PRIMARY CARE<br>DISCOVERY**

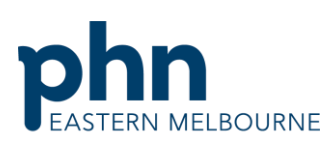

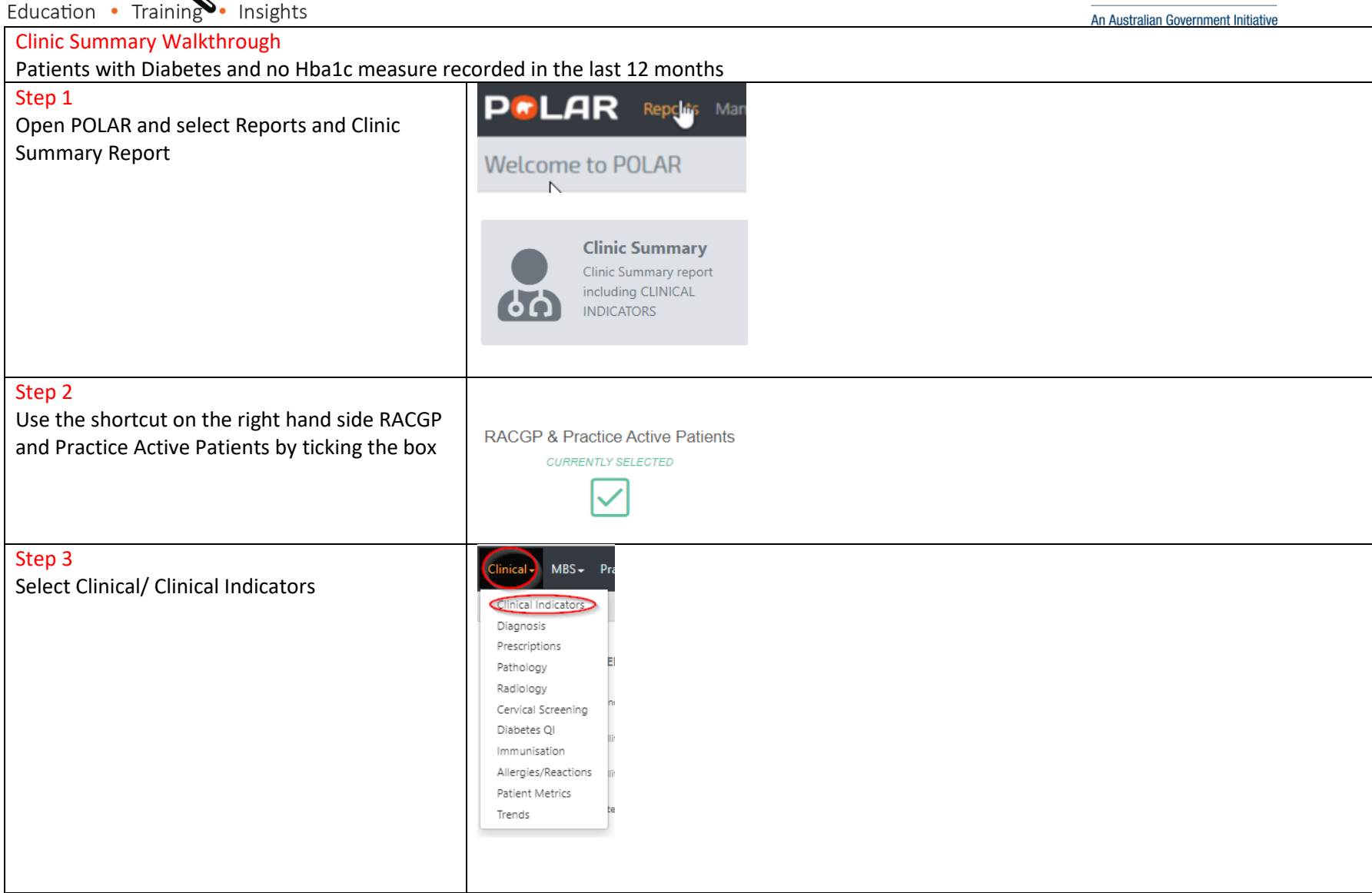

Eastern Melbourne PHN Clinic Summary Walkthrough Patients with Diabetes no Hba1c recorded in the last 12 months.docx | 1

## **PRIMARY CARE<br>DISCOUVERY**

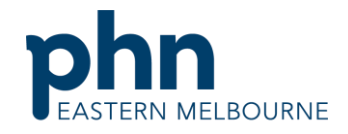

## Step 4

Step 5

and confirm the selection.

export to excel for sorting.

In the Inclusion filter tab select the Diagnosis tab. Then select active diagnosis and the selection then select diabetes from Chronic Disease Category and confirm selection.

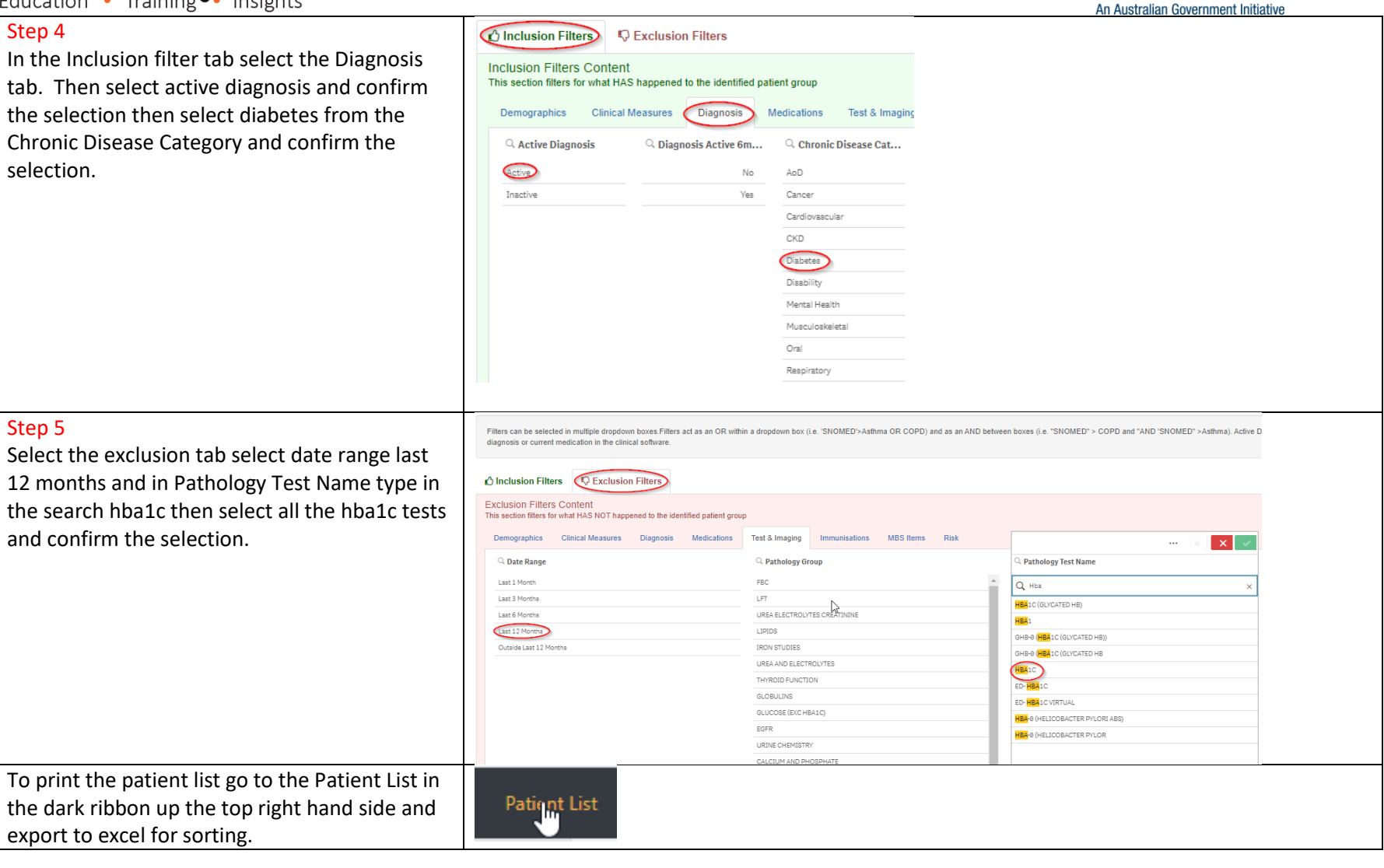